## PoLabs PoScope 3 installation quick guide

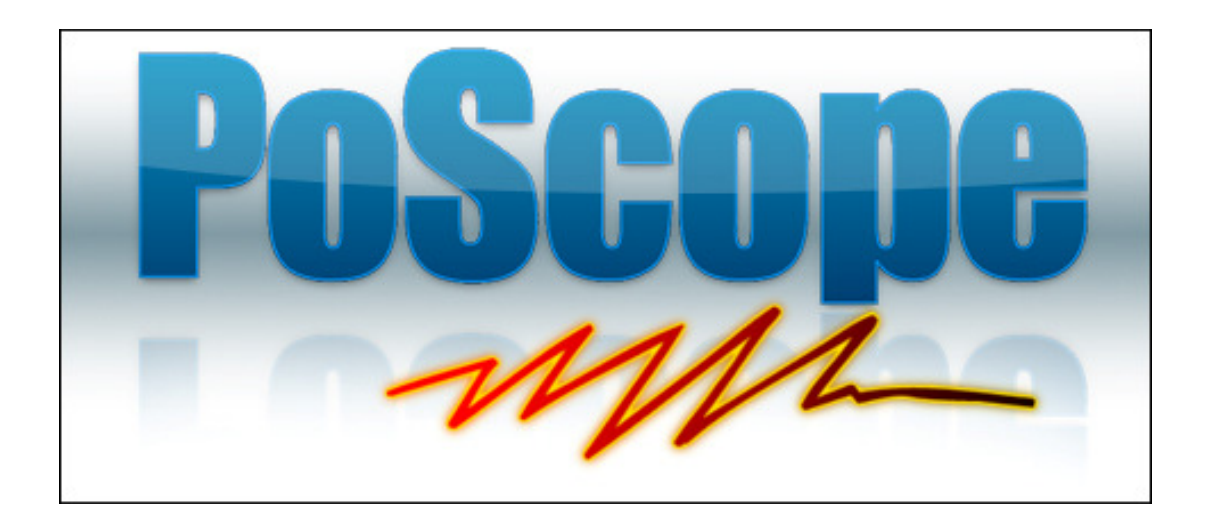

Rev.: 0.1 03/11/2010

## **1 Introduction**

This document describes installation procedures for PoScope 3 version 3.83.

News, documentation and updates are available at www.poscope.com

## **2 Installation**

This document describes installation of PoScope3 for Microsoft Windows Xp, Microsoft Windows Vista, Microsoft Windows 7 (32-bit and 64-bit) operating systems.

**To install PoScope 3 user must be logged as Administrator. Before installation of PoScope 3 make sure you have already uninstalled and removed all previous versions. Do not connect any of devices (products of PoLabs) to system at this time.** 

**Uninstall previously installed PoScope3 and all drivers.** 

From our webpage you can always download the latest software (with integrated latest firmware for your device). You can choose between 32-bit or 64-bit setup package.

When installing in Windows Vista or Windows 7 setup package needs to elevate from standard user to user with administrator rights.

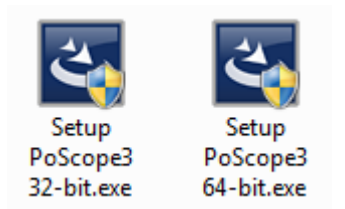

*Fig 1: Icons for setup packages* 

## **3 Installation in Windows Vista and Windows 7**

Step 1: Start proper Setup package for your operating system and follow the screenshots below.

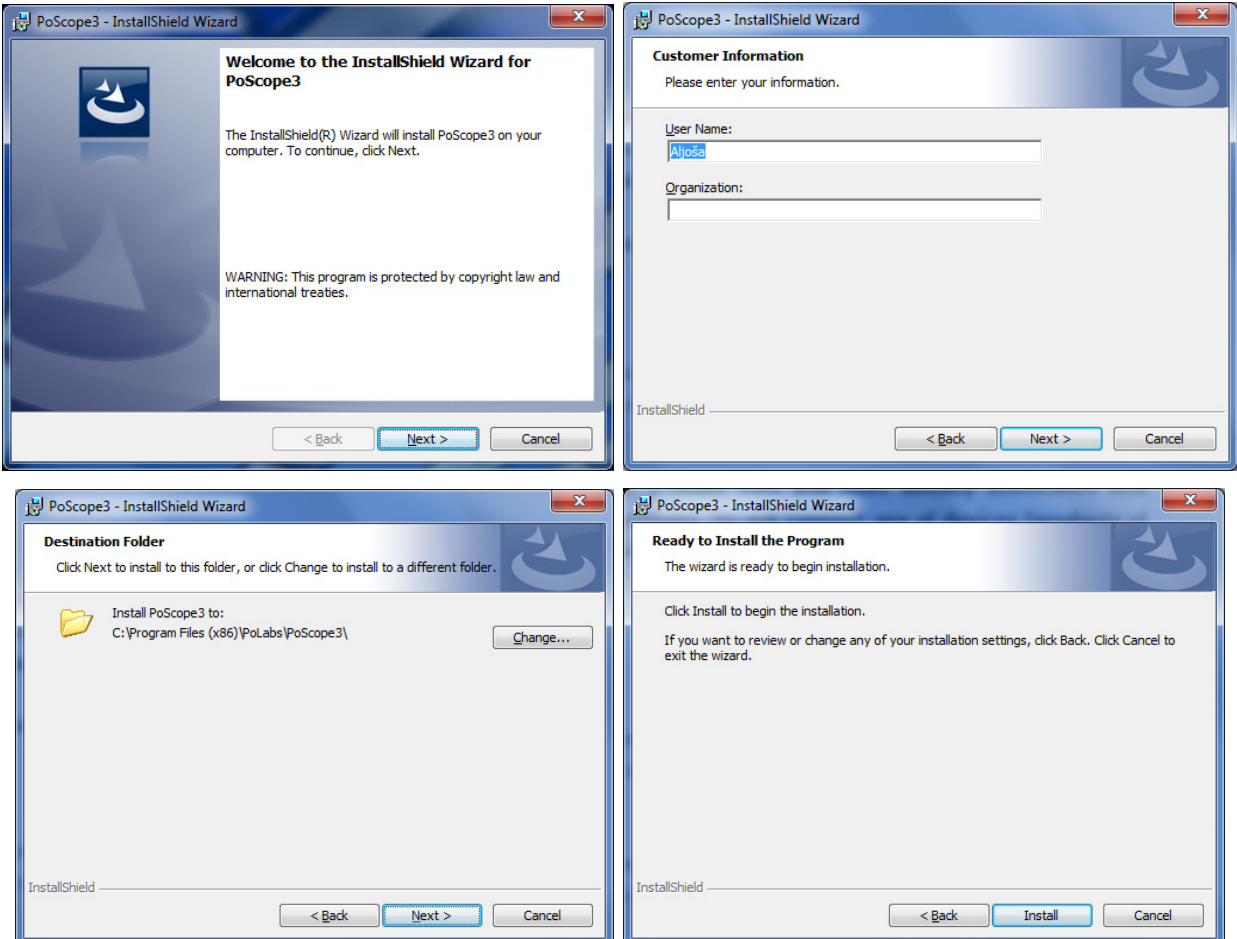

*Fig 2: Installation steps in Windows Xp, Vista and Windows 7* 

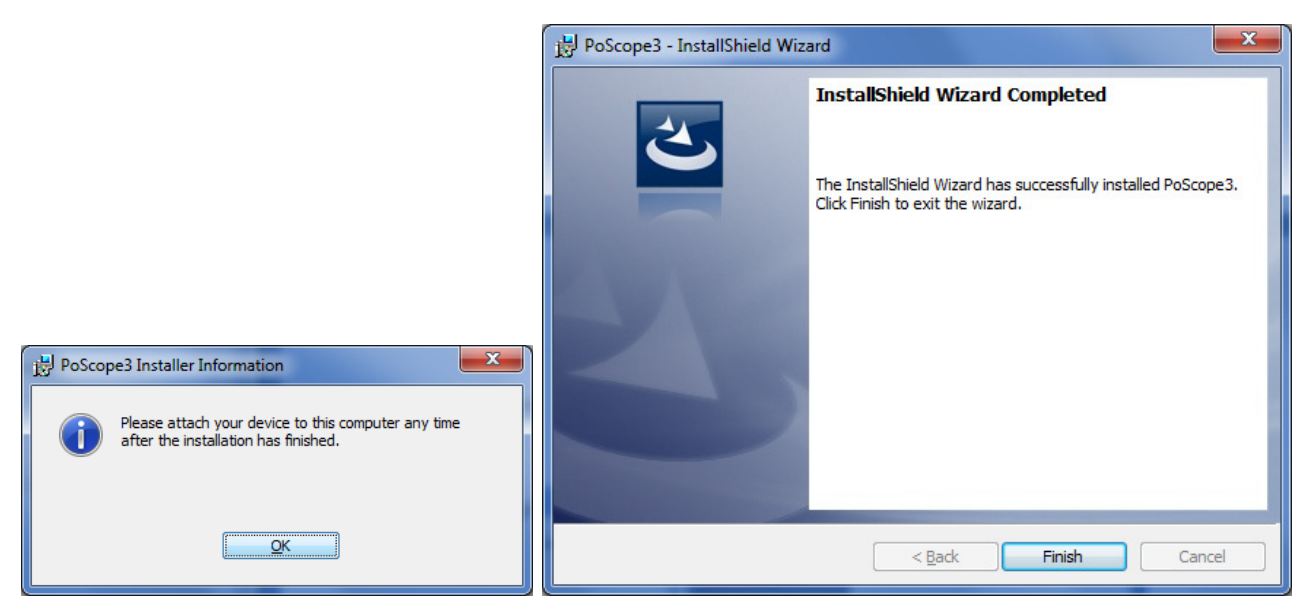

*Fig 3: Installation steps in Windows Xp, Vista and Windows 7* 

During the installation process might Windows Security window open. Click Install this driver software anyway.

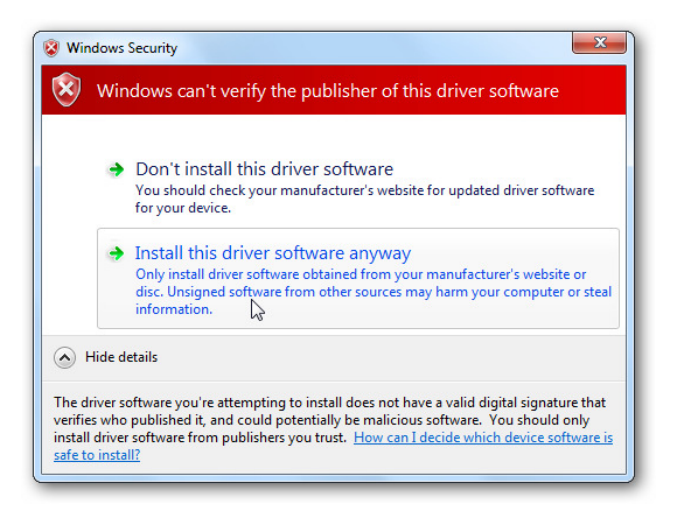

*Fig 4: Windows Security* 

After the "Please attach…" message box appears you can connect PoScope basic2 device to your computer and device wizard window will open. In Windows Vista and Windows 7 drivers are installed automatically in Windows Xp follow further steps.

When you plug your device to computer (Xp) balloon message appears:

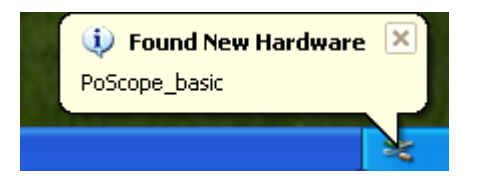

The driver wizard window will open and ask you about your drivers. Follow steps in screenshots on next page (Xp, Vista, Win7).

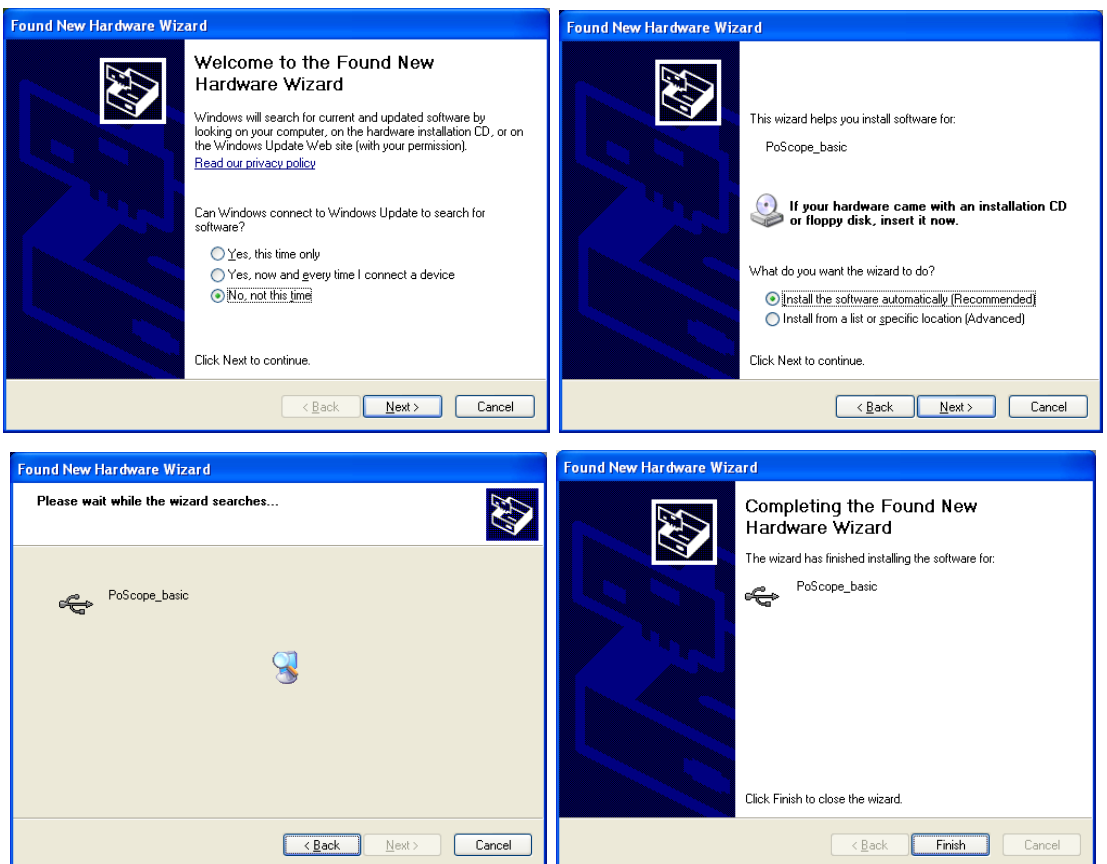

After installation you will be notified about installation success. In Windows Vista or Windows 7 you will see a balloon as well.